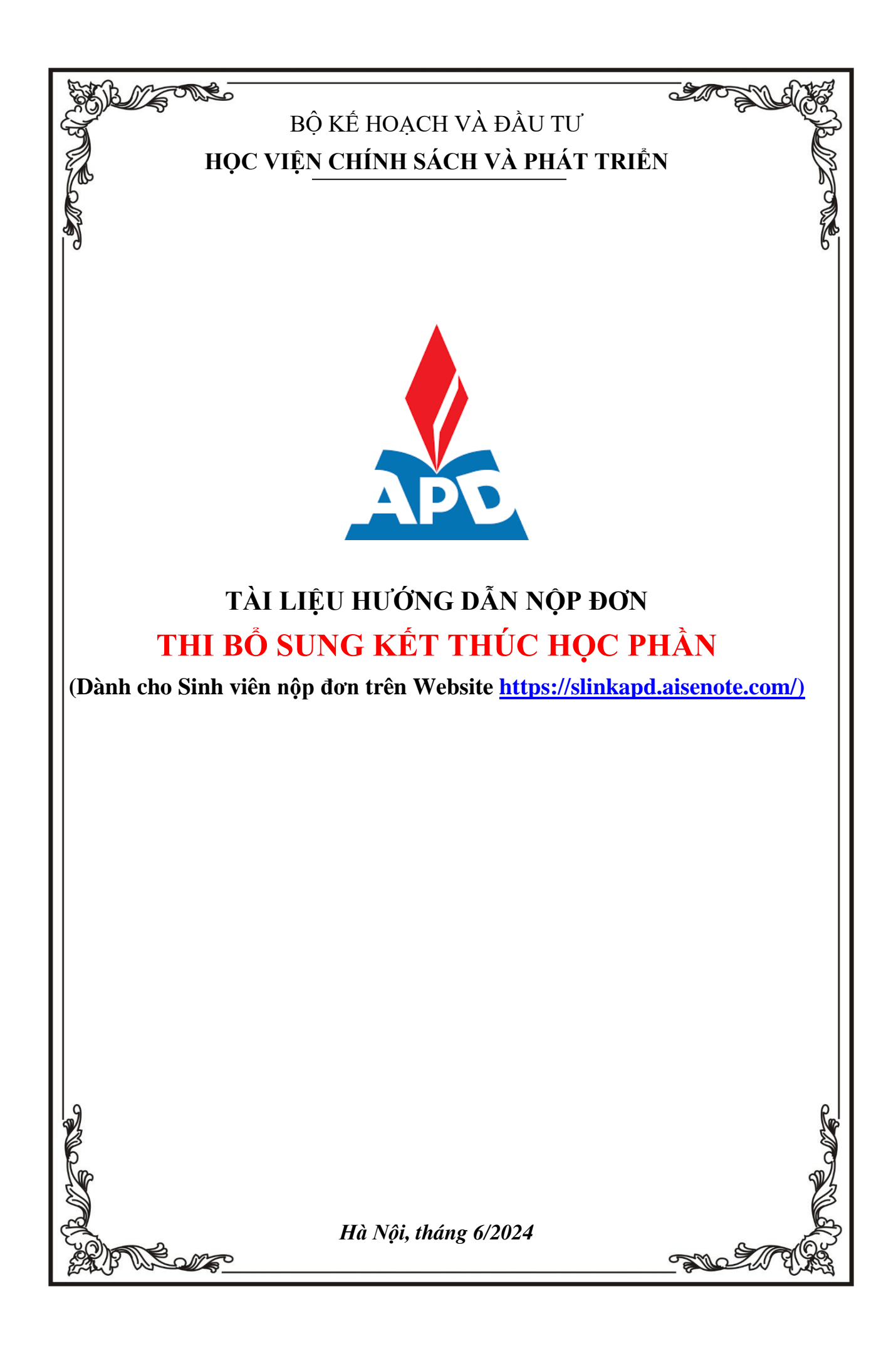

# **I. HƯỚNG DẪN TRUY CẬP VÀO HỆ THỐNG**

## **Đăng nhập vào hệ thống**

*Bước 1: Người dùng truy cập vào website <https://slinkapd.aisenote.com/>*

*Bước 2: Màn hình đăng nhập hiển thị, người dùng đăng nhập với Tài khoản và Mật khẩu được cấp sẵn và nhấn nút Đăng nhập*

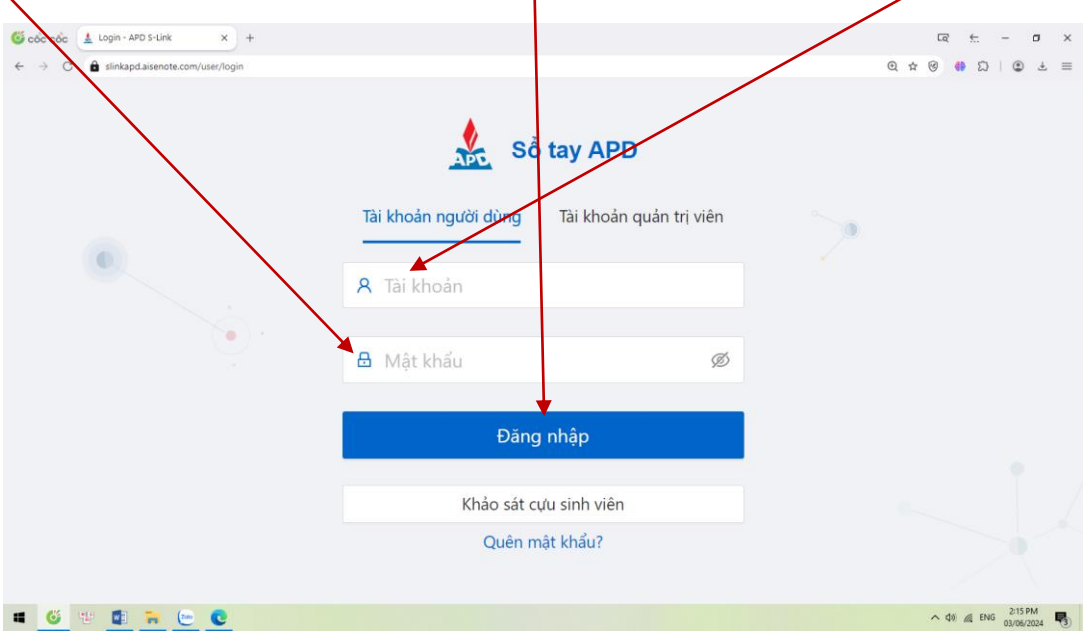

 $\Rightarrow$  Đăng nhập thành công, màn hình trang chủ hiển thị

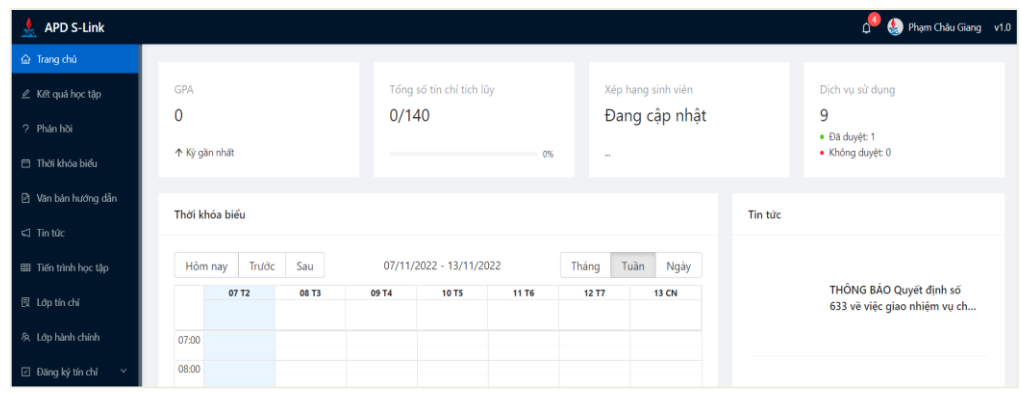

# **II. THỰC HIỆN KHAI THÔNG TIN TRONG ĐƠN XIN THI BỔ SUNG**

## *LƯU Ý:*

- **Đơn xin thi bổ sung học phần CHỈ CÓ HIỆU LỰC khi đơn xin hoãn thi học phần đã được Phòng Khảo thí và Đảm bảo chất lượng chấp thuận trước đó.**
- **Yêu cầu thực hiện khai thông tin đơn trên website KHÔNG thực hiện khai đơn hoãn thi qua APP Apd slink (vì hiện nay trên APP chưa hỗ trợ tính năng này).**
- **Trường hợp sinh viên gặp các vấn đề không đăng nhập được vào "APD Slink" liên hệ Thầy Đỗ Thế Dương theo SĐT/Zalo: +84903230034 trong giờ hành chính để được hỗ trợ.**
- Các đơn nộp *không đúng thời gian quy định của đợt thi* kết thúc học phần thì *không được xử lý.*
- Các đơn khai **THIẾU** và **SAI** thông tin thì sẽ **không được xử lý.**
- Các đơn nộp không có **"Ảnh minh chứng Đơn xin hoãn thi"** đã được Phòng Khảo thí và Đảm bảo xác nhận thì **sẽ không được xử lý**.
- **Đối với những trường hợp phát hiện khai thông tin sai và muốn chỉnh sửa:**  Nếu đang trong thời hạn nộp đơn thì sinh viên đăng nhập Slink bằng Website theo đường link:<https://slinkapd.aisenote.com/> mới có thể xóa được đơn cũ để tạo lại đơn mới (Lưu ý đăng nhập bằng app APD Slink trên điện thoại **sẽ không thể** thực hiện được việc xóa đơn).

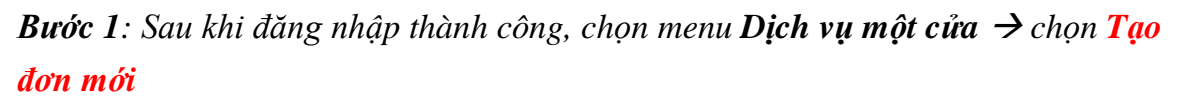

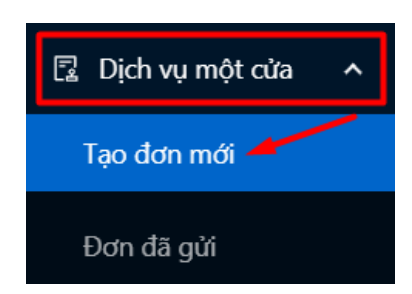

*Bước 2: Tại cửa sổ màn hình hiển thị chọn biểu tượng Cây bút ở cuỗi mẫu đơn XIN THI BỔ SUNG HỌC PHẦN muốn sử dụng*

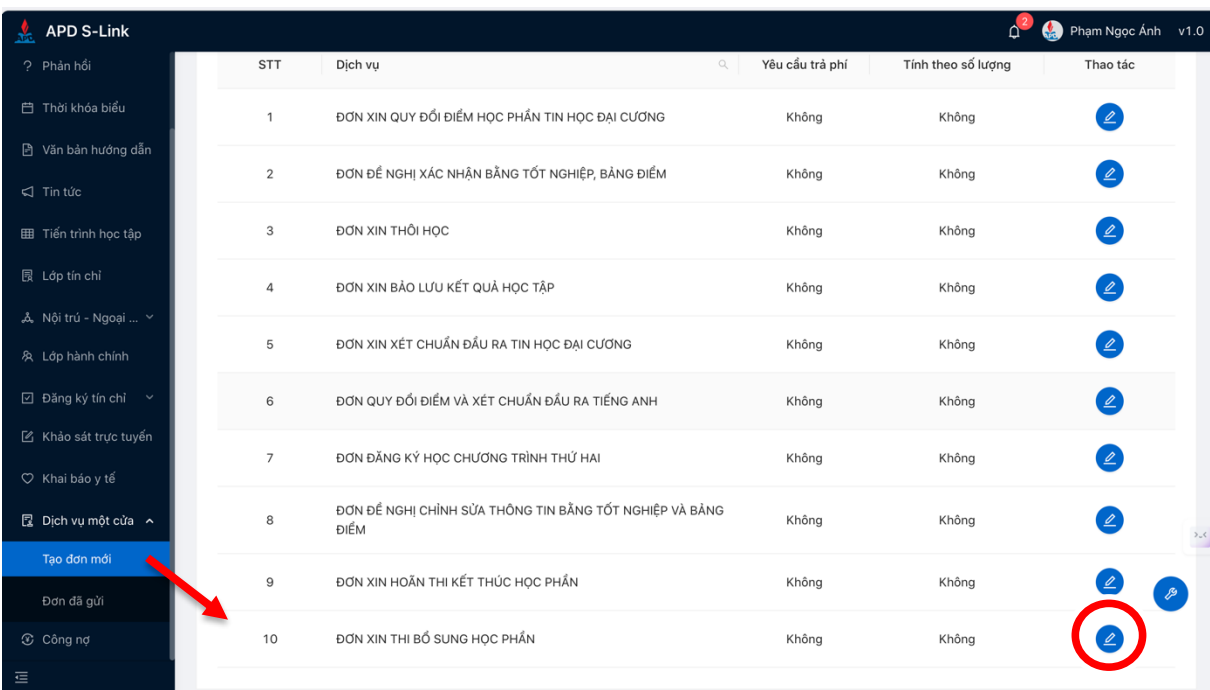

*Bước 3: Tại cửa sổ màn hình hiển thị "Thông tin đơn" Chọn Sử dụng dịch vụ*

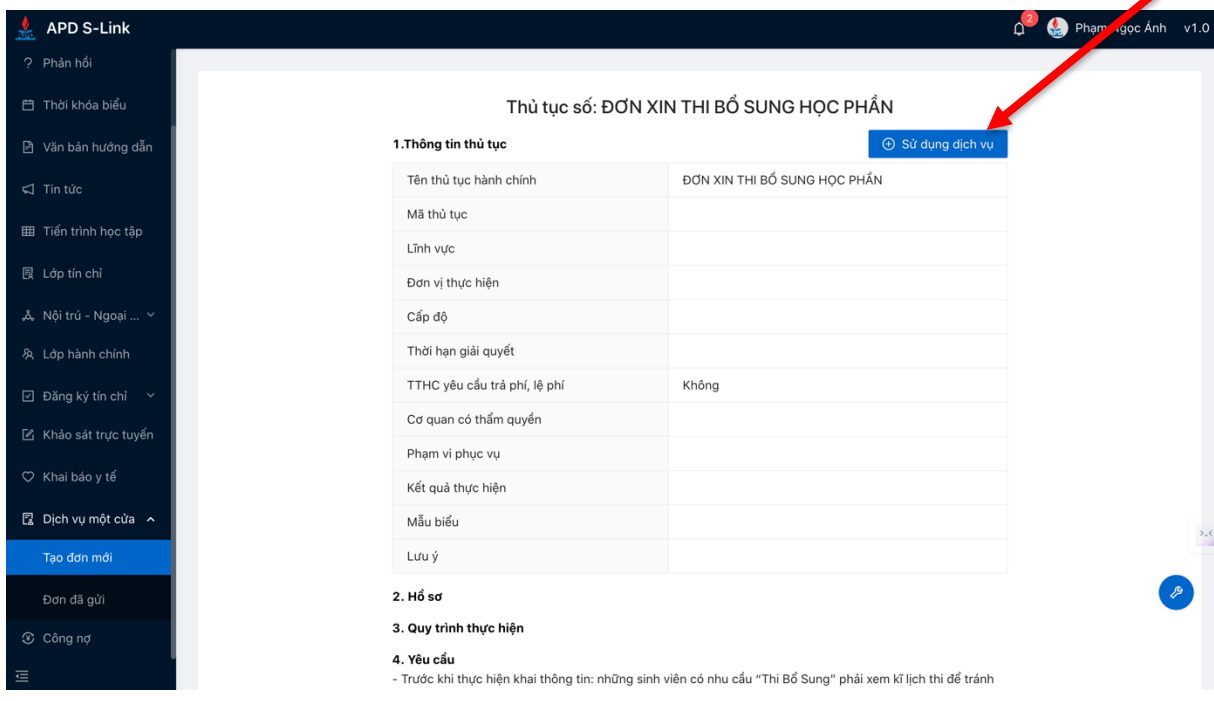

#### **Bước 4**: **Tại cửa sổ hiển thị "Thông tin đơn"**

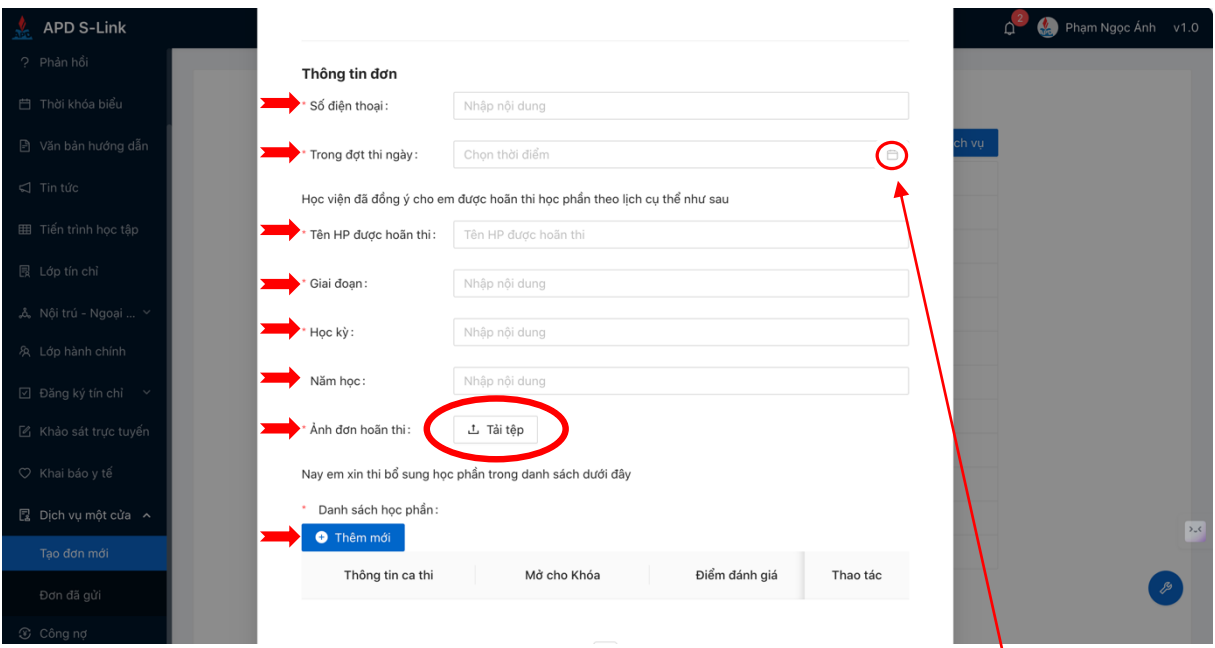

*Lưu ý sinh viên thực hiện điền ĐÚNG và ĐỦ thông tin bắt buộc (\*) trong nội dung đơn.*

- *a) Tại ô "Trong đợt thi này" thì Sinh viên tích vào hình quyển lịch ở cuối hàng để chọn ngày trong đợt hoãn thi lần trước ;*
- *b) Tại các ô "Tên HP được hoãn thi, Giai đoạn, Học kỳ, Năm học" Yêu cầu điền đúng và đủ theo đơn hoãn thi của đợt thi trước;*

*c) Tại ô "Ảnh đơn hoãn thi" Yêu cầu up ảnh rõ nét Minh chứng đơn Hoãn thi kết thúc học phần đã được chấp nhận;*

*d) Tại mục "Danh sách học phần" chọn Thêm mới Bước 5: Cửa sổ hiển thị "Thêm mới"*

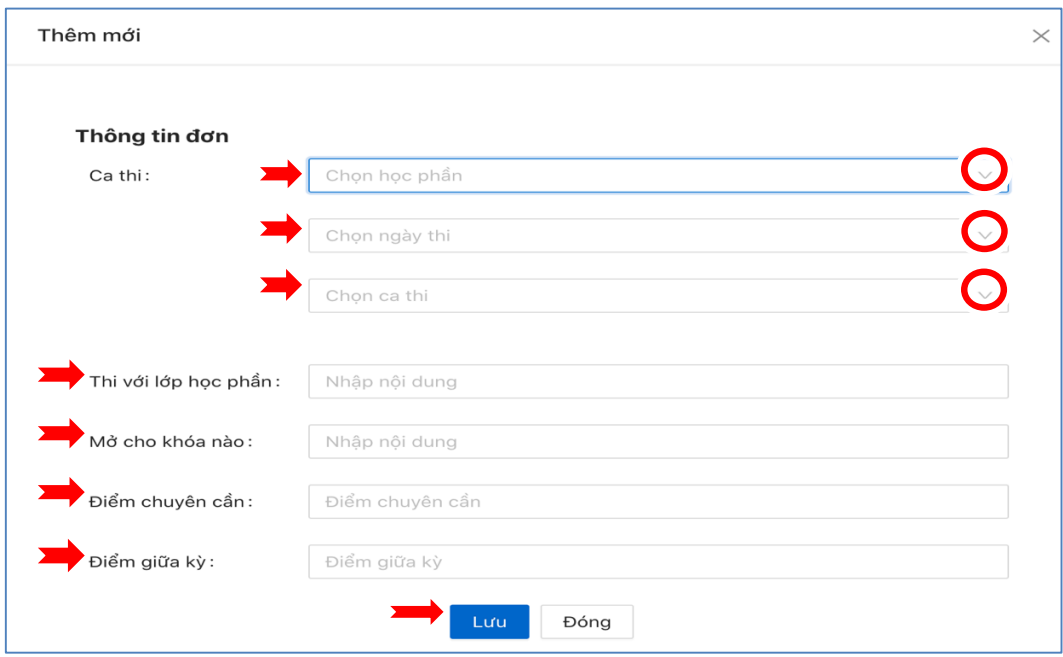

Tại mục Thông tin đơn:

- a) Tại **Ca thi** các ô **"Tên học phần" - "ngày thi" - "ca thi"** thì Sinh viên tích vào mũi tên đi xuống  $\frac{d}{dx}$  ở cuối hàng để chọn
- b) Tại các ô **"Thi với lớp học phần**, **Mở cho khóa nào**, **Điểm chuyên cần**, **Điểm giữa kỳ"** yêu cầu điền đúng và đủ thông tin
- c) Sau khi kiểm tra lại chính xác Thông tin đơn thì bấm lưu "

## **Bước 6: Sau khi bấm lưu đơn màn hình hiển thị lưu thông tin đơn**

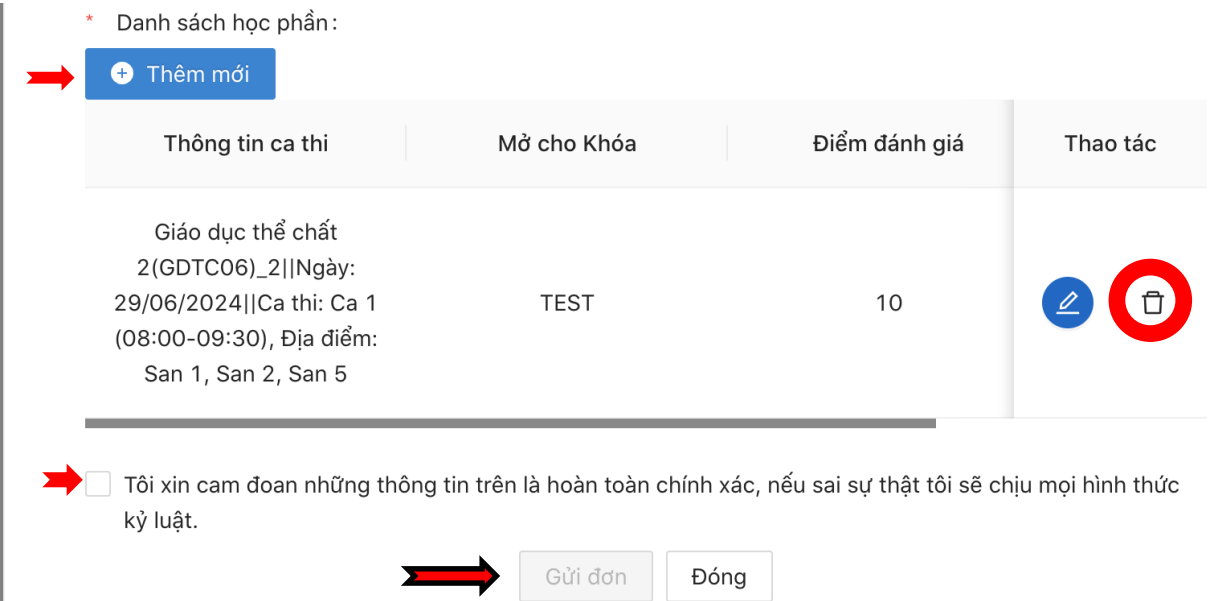

 *Trường hợp sinh viên chỉ đăng ký thi bổ sung 01 học phần thì tích vào ô " Tôi xin cam đoan những thông tin trên đơn là hoàn toàn chính xác, …" sau đó bấm gửi đơn*  *Trường hợp sinh viên đăng ký thi bổ sung 02 học phần trở lên thì tích chọn "Thêm mới" và làm tương tự "Bước 5" để thêm các học phần mong muốn thi bổ sung sau đó tích vào ô "cam đoan những thông tin trên đơn là hoàn toàn chính xác, …" và bấm gửi đơn*

| <b>APD S-Link</b><br>┻      | Gửi đơn thành công                                                                                                    | Phạm Ngọc Ánh v1.0 |                          |
|-----------------------------|----------------------------------------------------------------------------------------------------|--------------------|--------------------------|
| ? Phản hồi                  |                                                                                                    |                    |                          |
| □ Thời khóa biểu            | Thủ tục số: ĐƠN XIN THI BỔ SUNG HỌC PHẦN                                                                                   |                    |                          |
| □ Văn bản hướng dẫn         | + Sử dụng dịch vụ<br>1.Thông tin thủ tục                                                                                   |                    |                          |
| □ Tin tức                   | ĐƠN XIN THI BỔ SUNG HỌC PHẦN<br>Tên thủ tục hành chính                                                                     |                    |                          |
| 田 Tiến trình học tập        | Mã thủ tục                                                                                                    |                    |                          |
|                             | Lĩnh vưc                                                                                                    |                    |                          |
| <b>图 Lớp tín chỉ</b>        | Đơn vị thực hiện                                                                                                    |                    |                          |
| مْ Nội trú - Ngoại  ∨       | Cấp độ                                                                                                    |                    |                          |
| 久 Lớp hành chính            | Thời hạn giải quyết                                                                                                    |                    |                          |
| ⊡ Đăng ký tín chỉ<br>$\sim$ | TTHC yêu cầu trả phí, lê phí<br>Không                                                                                      |                    |                          |
| Khảo sát trực tuyến         | Cơ quan có thẩm quyền                                                                                                    |                    |                          |
|                             | Pham vi phục vụ                                                                                                    |                    |                          |
| ○ Khai báo y tế             | Kết quả thực hiện                                                                                                    |                    |                          |
| ■ Dịch vụ một cửa ∧         | Mẫu biểu                                                                                                    |                    | $\mathcal{V}_{\alpha}$ C |
| Tạo đơn mới                 | Lưu ý                                                                                                    |                    |                          |
| Đơn đã gửi                  | $2. H0$ so                                                                                                    |                    |                          |
| C Công nợ                   | 3. Quy trình thực hiện                                                                                                    |                    |                          |
| $\equiv$                    | 4. Yêu cầu<br>- Trước khi thực hiện khai thông tin: những sinh viên có nhu cầu "Thi Bổ Sung" phải xem kĩ lịch thi để tránh |                    |                          |
|                             | $n \times 1$                                                                                                    |                    |                          |

*Màn hình hiển hiển thị gửi đơn thành công*

## **III. TÌNH TRẠNG XỬ LÝ**

## **Xem danh sách các đơn đã gửi**

*Bước 1: Người dùng chọn menu Dịch vụ một cửa chọn Đơn đã gửi*

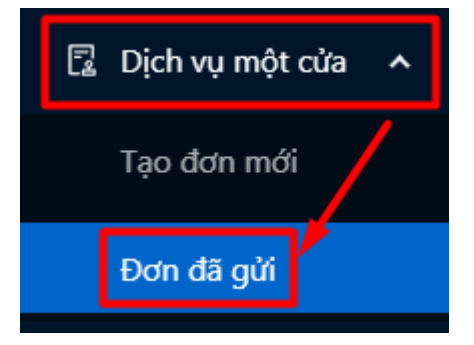

*Bước 2: Các mẫu đơn Dịch vụ một cửa được hiển thị*

| <b>APD S-Link</b>                                             |                 |                                                                     |                 |                       |                                        | $\Delta^-$          | Phạm Ngọc Ánh v1.0                                                                                                    |
|---------------------------------------------------------------|-----------------|---------------------------------------------------------------------|-----------------|-----------------------|----------------------------------------|---------------------|----------------------------------------------------------------------------------------------------|
| ? Phản hồi                                                    |                 |                                                                     |                 |                       |                                        |                     |                                                                                                    |
| <b>曲 Thời khóa biểu</b>                                       | Lịch sử gửi đơn |                                                                     |                 |                       |                                        |                     |                                                                                                    |
| □ Văn bản hướng dẫn                                           |                 |                                                                     |                 |                       |                                        |                     | Tổng số: 4                                                                                                    |
| S Tin tức                                                     | <b>STT</b>      | Loại đơn                                                            | Ghi chú kết quả | File kết quả đính kèm | Trang thái<br>$\overline{\mathcal{A}}$ | Ngày tạo            | Thao tác                                                                                                    |
| <b>E Tiến trình học tập</b><br>图 Lớp tín chỉ                  | $\mathbf{1}$    | ĐƠN XIN THỊ BỔ<br><b>SUNG HOC PHẨN</b>                              |                 |                       | Đang xử lý                             | 18:14<br>16/06/2024 | Ô                                                                                                    |
| "& Nội trú - Ngoại  ∨<br>久 Lớp hành chính                     | $\overline{2}$  | ĐƠN QUY ĐỔI<br>ĐIỂM VÀ XÉT<br>CHUẨN ĐẦU RA<br>TIẾNG ANH             | <b>TEST</b>     |                       | Không duyệt                            | 16:01<br>31/05/2024 | $\begin{picture}(40,4) \put(0,0){\line(1,0){10}} \put(15,0){\line(1,0){10}} \put(15,0){\line(1,0){10}} \put(15,0){\line(1,0){10}} \put(15,0){\line(1,0){10}} \put(15,0){\line(1,0){10}} \put(15,0){\line(1,0){10}} \put(15,0){\line(1,0){10}} \put(15,0){\line(1,0){10}} \put(15,0){\line(1,0){10}} \put(15,0){\line(1,0){10}} \put(15,0){\line(1,$<br>$\circledcirc$ |
| 2 Đăng ký tín chỉ ∨<br>Khảo sát trực tuyến<br>♡ Khai báo y tế | $_{3}$          | ĐƠN XIN QUY<br>ĐỔI ĐIỂM HỌC<br>PHẦN TIN HỌC<br>ĐAI CƯƠNG            | 10d             |                       | Đã duyệt                               | 15:40<br>11/05/2022 | $\begin{pmatrix} \mathcal{Q} \end{pmatrix}$<br>$\circledcirc$<br>$\overline{\square}$                                                                                                    |
| 图 Dich vu một cửa ^<br>Tao đơn mới<br>Đơn đã gửi              | $\overline{4}$  | ĐƠN XIN QUY<br>ĐỔI ĐIỂM HỌC<br>PHẦN TIẾNG ANH<br>VÀ CHUẨN ĐẦU<br>RA |                 |                       | Đang xử lý                             | 09:34<br>08/02/2022 | $\circledcirc$<br>$\mathscr{Q}$                                                                                                    |
| C Công nợ<br>$\equiv$                                         |                 |                                                                     |                 |                       |                                        | Tổng số: 4          | 10 / trang                                                                                                    |

**Cách xóa đơn Khai sai thông tin như sau:** 

| Lịch sử gửi đơn |                                                                      |                 |                       |                                       |                     |                               |
|-----------------|----------------------------------------------------------------------|-----------------|-----------------------|---------------------------------------|---------------------|-------------------------------|
|                 |                                                                      |                 |                       |                                       |                     | Tổng số:<br>$\overline{4}$    |
| <b>STT</b>      | Loại đơn                                                             | Ghi chú kết quả | File kết quả đính kèm | Trạng thái<br>$\overline{\mathbb{Y}}$ | Ngày tạo            | Thao tác                      |
| 1               | ĐƠN XIN THỊ BỔ<br>SUNG HỌC PHẦN                                      |                 |                       | Đang xử lý                            | 18:14<br>16/06/2024 | $\circledcirc$                |
| $\overline{2}$  | ĐƠN QUY ĐỔI<br>ĐIỂM VÀ XÉT<br>CHUẨN ĐẦU RA<br><b>TIẾNG ANH</b>       | <b>TEST</b>     |                       | Không duyệt                           | 16:01<br>31/05/2024 | $\circledcirc$                |
| 3               | ĐƠN XIN QUY<br>ĐỔI ĐIỂM HỌC<br>PHẦN TIN HỌC<br>ĐẠI CƯƠNG             | 10d             |                       | Đã duyệt                              | 15:40<br>11/05/2022 | $\Box$<br>$\circledcirc$<br>0 |
| $\overline{4}$  | <b>ĐƠN XIN QUY</b><br>ĐỔI ĐIỂM HỌC<br>PHẦN TIẾNG ANH<br>VÀ CHUẨN ĐẦU |                 |                       | Đang xử lý                            | 09:34<br>08/02/2022 |                               |

*Bước 2: Làm lại đơn mới nếu có nhu cầu.*